## **MedicalCare STATION**

**メディカルケアステーション (MCS) 顔写真・個人プロフィール編集**

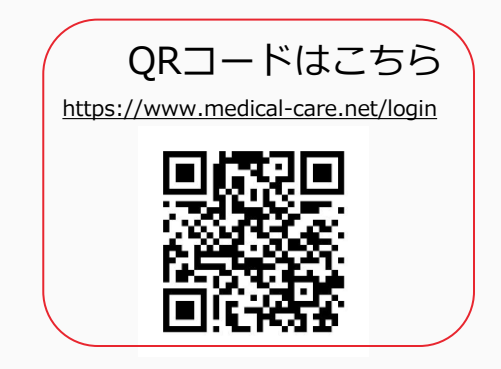

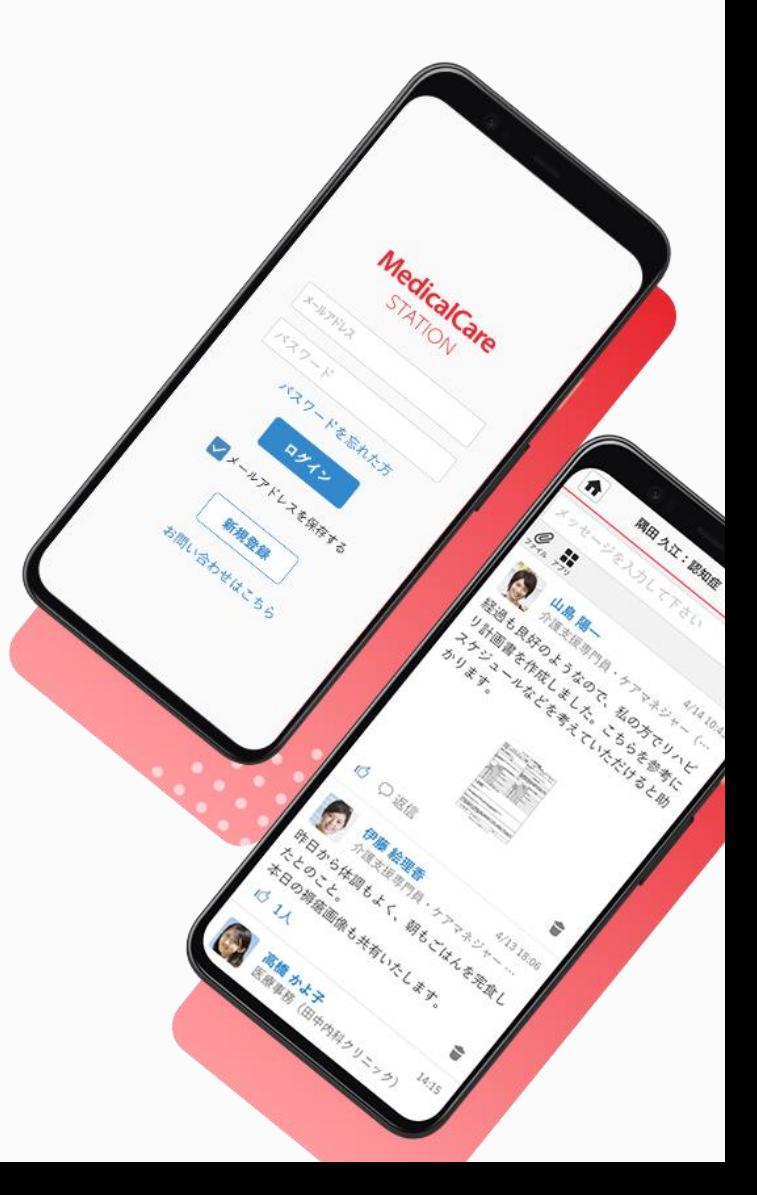

© Embrace Co., Ltd.

**個人プロフィールの変更方法**

 $\blacktriangleright$ 

①「メニュー」をクリックする

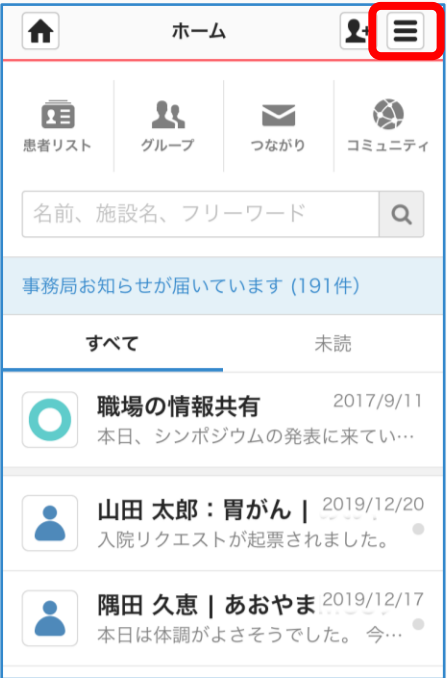

②「設定」をクリックする ③「個人プロフィール」

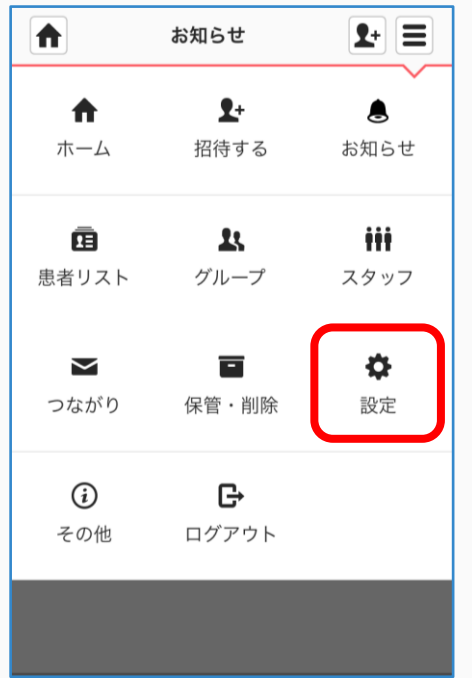

## をクリックする

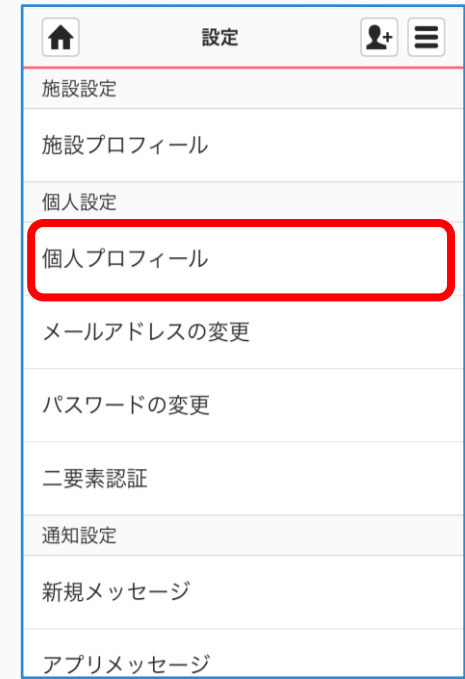

 $\blacktriangleright$ 

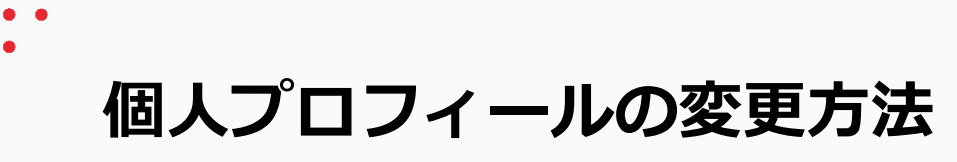

## 顔写真を変更する

① 「編集」をクリックする ② 「画像を変更する」

をクリックする

③ 「更新」をクリックする ④ 完了

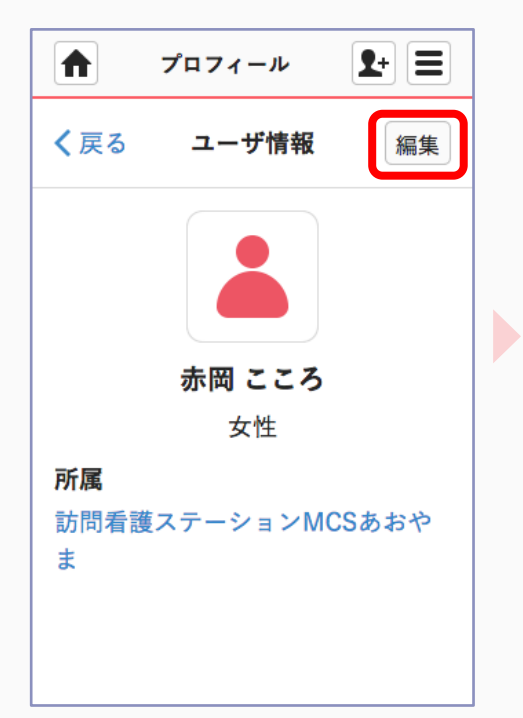

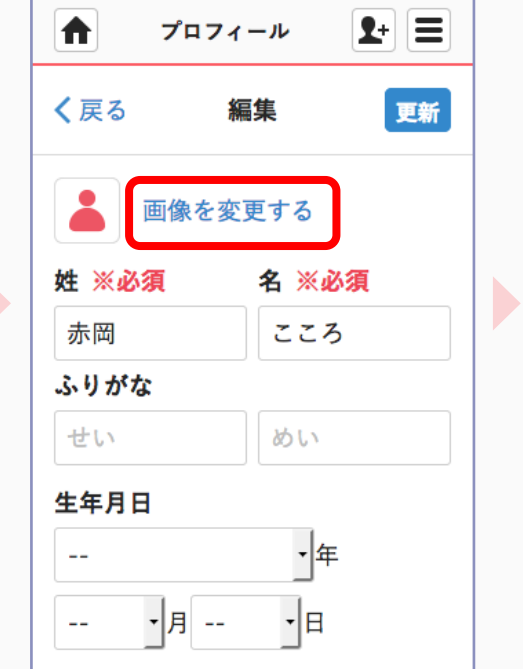

 $2+1=$  $\biguplus$ プロフィール く戻る 編集 更新 biz\_woman1.jpg 姓 ※必須 名 ※必須 こころ 赤岡 ふりがな めい せい 生年月日 -年  $\mathcal{L}_{\mathcal{F}}$ - E ・月 -- $\mathbb{L} \mathbb{L}$ 

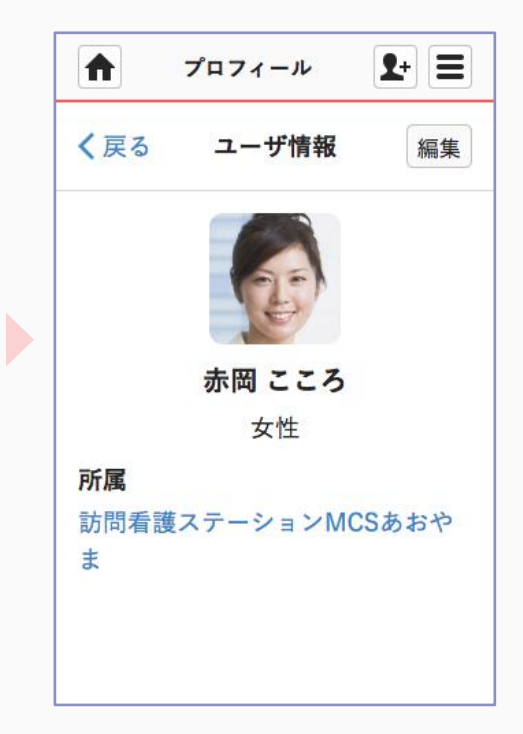

写真はその場で撮影したり、 端末に保存している画像を 選択できます

・姓/名 ・性別 ・専門家種別

は必須項目です

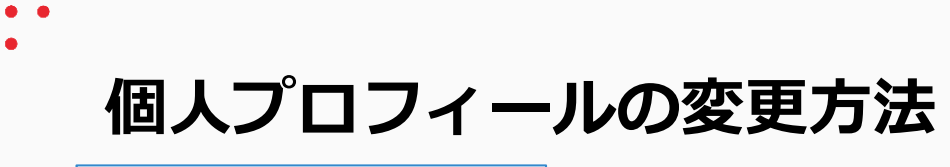

## 専門家種別を登録する

- ① 「編集」をクリックする ② 「専門家種別一覧から選択」 ③該当の「□」をチェックし ④ 「更新」をクリックして をクリックする
- 「完了」をクリックする
- 完了

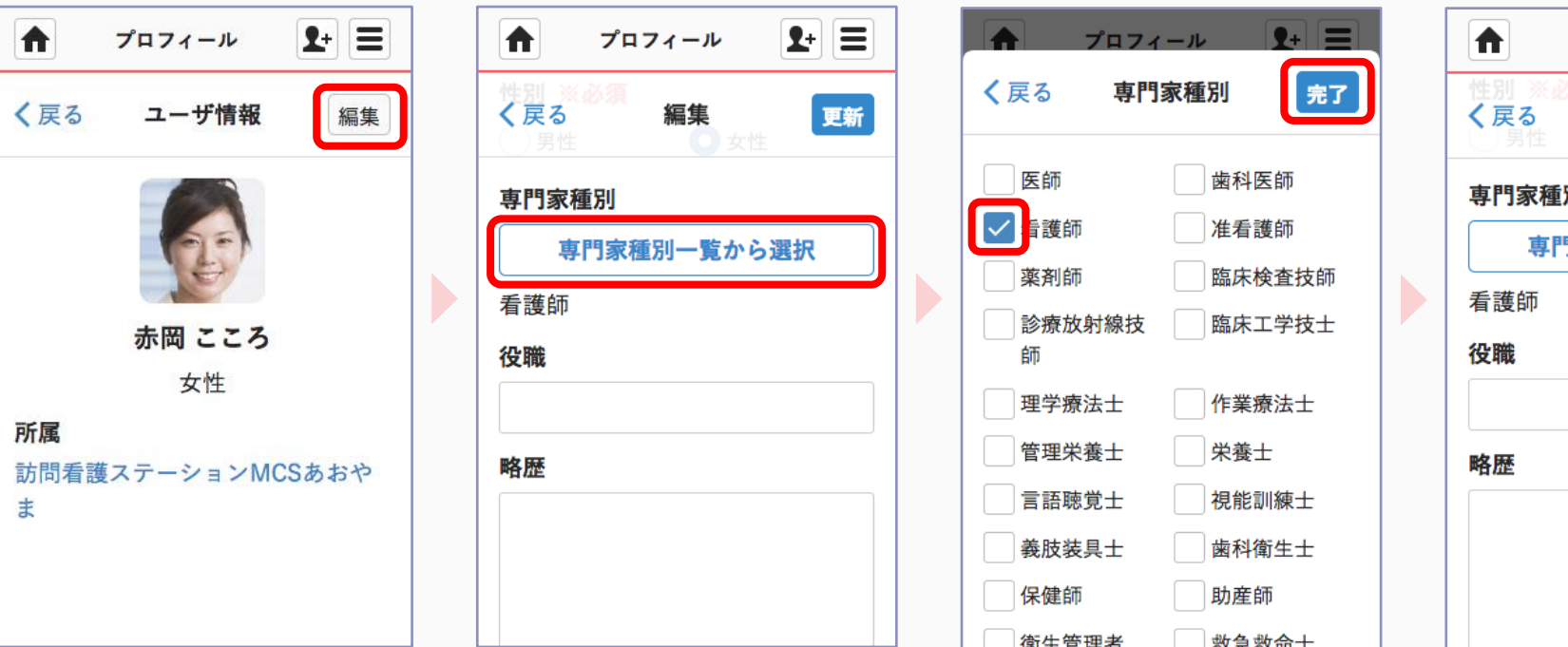

 $|P| \equiv$ プロフィール 更新 編集 別 **『家種別一覧から選択** 

- ・姓/名
- ・性別

・専門家種別

は必須項目です